# RHCSA BOOT CAMP File Sharing Services Thursday, December 6, 12

## NFS

- The Network File Service, or NFS, is used to share data with other servers.
- The command rpcinfo can be run to confirm that these services are running on a remote server:
  - rpcinfo -p server1
- To see the shared filesystems, use showmount:
  - showmount -e server1

# ACCESSING NFS SHARES

- To mount an NFS share:
  - mount server1:/share /server1/share
- NFS mounts can be made persistent across reboots by adding the following to /etc/fstab:
  - server1:/share /server1/share nfs defaults 0 0

# LAB

1. Mount the /share NFS share from server1, and add it to your fstab for persistence across reboots.

## VSFTPD

- VSFTPd is the default ftp server
- The primary configuration file is /etc/vsftpd/vsftpd.conf
- Provides two levels of user access:
  - Anonymous: by default these users are chrooted to /var/ftp for security
  - **User:** these users authenticate with a username/password and can download any file they can read and can upload into any directory in which they have write access
- Individual users can be denied by placing their names in:
  - /etc/vsftpd/ftpusers

#### LAB

- 1. Configure VSFTPd to only allow the user richard to ftp to your server.
- 2. Browse through the man page on vsftpd.conf.
- 3. Make sure vsftpd is started at boot time.

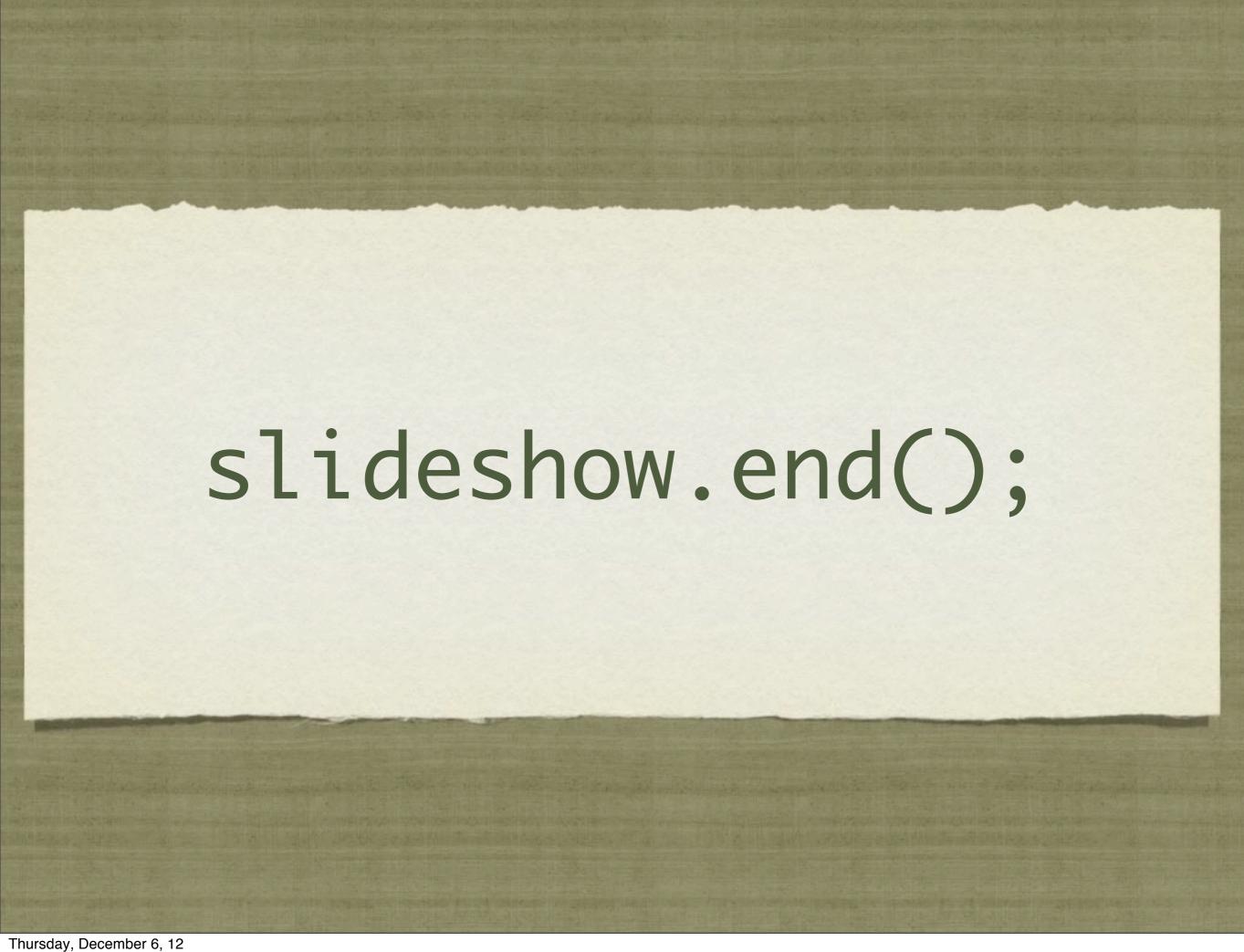